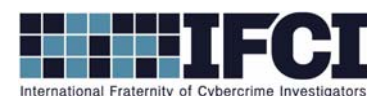

## **Objectives:**

- Use FTK Imager to navigate a complete XP forensic image.
- Locate and extract suspect's INFO2 Files and deleted items from a forensic image.
- Use Mitec's Windows File Analyzer to Parse the INFO2 file
- Determine deleted file's original file name, path, and time of deletion.
- Understand the contents of the INFO2 file.
- 1. Open FTK imager
- 2. Add the suspect image (*Vader\_Home\_Computer.001)* in FTK imager.
	- a. (File > Add Evidence Item > Image File & Next > Browse to path of image & Select

*Vader\_Home\_Computer.001* & Open > Finish.)

- 3. Click the + buttons to navigate through the image.
- 4. Go to the root of Partition 1.
	- a. What is the size, name, and file system of this partition?
- 5. Go to [root] and the RECYCLER folder, the subdirectory underneath the RECYCLER is a long number.

- a. What is this number?
- 6. Export the following files to your local system (INFO2, Dc3.rtf, Dc4.doc, Dc5.rtf, Dc6.doc, Dc7, &

<u> 2008 - Andrea Britain, amerikan basar basa dan berasal dan berasal dalam basa dalam basa dalam basa dalam ba</u>

- Dc8). Put them in a new folder and call the folder "Lab 6".
	- a. Examine all of the deleted files. Do any of them indicate potential criminal plans?

Which one was it? What were the plans?

## **www.cybercrimeinvestigators.com**

<u> 2008 - Andrea Station Barbara, actor a component de la contrada de la contrada de la contrada de la contrada</u>

<u> 1989 - Johann Stoff, deutscher Stoffen und der Stoffen und der Stoffen und der Stoffen und der Stoffen und d</u>

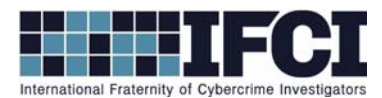

- 7. Use Mitec's Windows File Analyzer to parse the INFO2 file.
	- a. Open Mitec's WFA and select (File > Analyze Recycle Bin > Open > Navigate to the INFO2 File) and open it.
	- b. What was the original file path, name, size, and deleted date of *suspect file*?

<u> 2008 - Andrea Station Barbara, actor a component de la contrada de la contrada de la contrada de la contrada</u>

<u> 2008 - Andrea Station Barbara, actor a component de la contrada de la contrada de la contrada de la contrada</u>

<u> 2008 - Andrea Station Barbara, actor a component de la contrada de la contrada de la contrada de la contrada</u>

- 8. Right-click suspect file and select properties. What does it say the size is, in bytes?
- 9. What does the INFO2 file report the size as? Why is there a difference?

\*\*Bonus: Use the techniques you just learned to examine Lex Luthor's Recycle Bin. It appears to be **empty, what kind of information can you give me about the file that previously existed there?**

## **www.cybercrimeinvestigators.com**